### **BAB V**

# **IMPLEMENTASI DAN PENGUJIAN**

#### **1.1 IMPLEMENTASI PROGRAM**

Pada tahapan ini dilakukan untuk menilai apakah yang dirancang sebelumnya telah sesuai dengan apa yang diharapkan, kegiatan ini merubah rancangan menjadi program yang dapat dioperasikan.

#### **1.1.1 Implementasi Tampilan Output**

Tampilan output merupakan hasil proses dari sistem informasi pada Toko Bangunan Kiat Makmur Sentosa yang telah dirancang sebelumnya. Berikut adalah laporan-laporan yang dihasilkan :

1. Halaman *Home*

Halaman home ini merupakan rancangan yang menampilkan menu-menu untuk menampilkan halaman lainnya. Gambar 5.1 hasil implementasi dari rancangan *output* pada gambar 4.30.

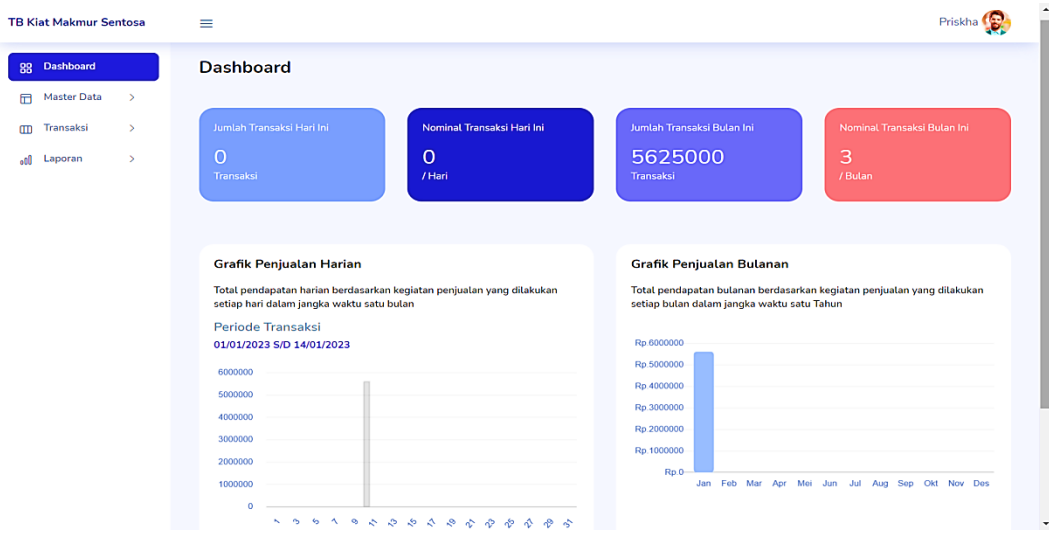

### **Gambar 5.1 Halaman** *Home*

### 2. Halaman Data Pengguna

Halaman data pengguna ini merupakan rancangan yang menampilkan informasi mengenai data pengguna. Gambar 5.2 hasil implementasi dari rancangan *output* pada gambar 4.31.

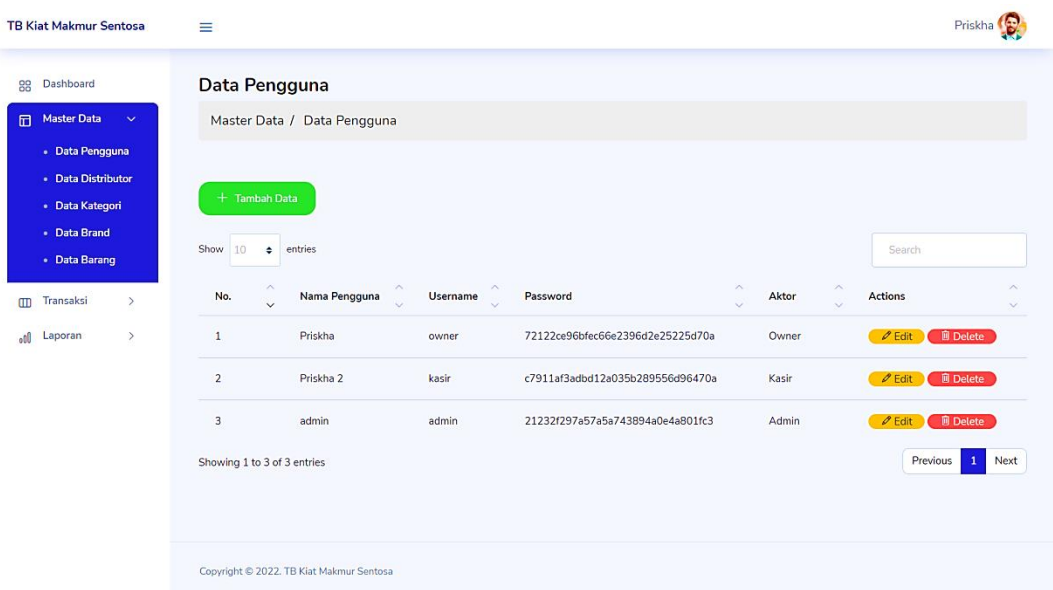

## **Gambar 5.2 Halaman Data Pengguna**

3. Halaman Data Distributor

Halaman data distributor ini merupakan rancangan yang menampilkan informasi mengenai data distributor. Gambar 5.3 hasil implementasi dari rancangan *output* pada gambar 4.32.

| <b>TB Kiat Makmur Sentosa</b>                                          | ≡                                                         |                         |              |                                                |                     |                                  |                | Priskha                          |
|------------------------------------------------------------------------|-----------------------------------------------------------|-------------------------|--------------|------------------------------------------------|---------------------|----------------------------------|----------------|----------------------------------|
| 88 Dashboard<br>Master Data<br>$\sim$<br>· Data Pengguna               | <b>Data Distributor</b><br>Master Data / Data Distributor |                         |              |                                                |                     |                                  |                |                                  |
| - Data Distributor<br>· Data Kategori<br>- Data Brand<br>· Data Barang | $+$ Tambah Data<br>Show<br>10<br>$e$ entries              |                         |              |                                                |                     |                                  |                | Search                           |
| $\rightarrow$<br>Transaksi<br>m                                        | No.<br>Kode                                               | <b>Nama Distributor</b> | Phone        | <b>Address</b><br>$\sim$                       | <b>Username</b>     | <b>A</b><br>Password<br>$\sim$   | <b>Actions</b> |                                  |
| $-10$<br>Laporan<br>$\rightarrow$                                      | $\mathbf{I}$<br>$D-001$                                   | PT. Atlas Mitra Berlian | 08117449512  | JL Lingkar Selatan Komplek Pergudangan Lasegar | atlas01             | d96f6b9f2bd064397b5ee61683770c47 | $O$ Edit       | Q View<br><b>B</b> Delete        |
|                                                                        | $\overline{2}$<br>$D-002$                                 | Aster 3 roda            | 08117429400  | Mayang                                         | aster02             | fb76681356cb1e5c2e7c9e729400664b | $O$ Edit       | Q View<br><b>B</b> Delete        |
|                                                                        | $\overline{\mathbf{3}}$<br>$D - 003$                      | <b>Bata Holdm</b>       | 082175758320 | Sipin                                          | bata03              | fe3763c60c39c340d10c117a450ffbcf | $O$ Edit       | Q View<br><b>B</b> Delete        |
|                                                                        | $\overline{4}$<br>D-004                                   | David Avian             | 085366911911 | <b>Simpang Sipin</b>                           | david <sub>04</sub> | 383d7f86ea7b093e0ba7395272c545d2 | $O$ Edit       | Q View<br><b>R</b> Delete        |
|                                                                        | 5<br>$D - 005$                                            | Nopryadi Kodri          | 089624497999 | perumahan graha mayang                         | priyadi05           | 8f60fb48408fdfb1f0c460663f7d7999 | $P$ Edit       | Q View<br><b>B</b> Delete        |
|                                                                        | 6<br>$D - O O 6$                                          | Antoni paint            | 081927595929 | Jerambah Bolong                                | anton06             | 480d5eb739622d005d6aba07b424e69e | $P$ Edit       | Q View<br><b>R</b> Delete        |
|                                                                        | $\overline{ }$<br>D-007                                   | <b>Rucika Ismael</b>    | 082311412001 | Simpang Kawat                                  | ismael07            | a79b50e36be82034449f413b32302a16 | $O$ Edit       | <b>Q</b> View<br><b>R</b> Delete |
|                                                                        | Showing 1 to 7 of 7 entries                               |                         |              |                                                |                     |                                  |                | $\,$ 1 $\,$<br>Previous<br>Next  |
|                                                                        |                                                           |                         |              |                                                |                     |                                  |                |                                  |
|                                                                        | Copyright © 2022. TB Kiat Makmur Sentosa                  |                         |              |                                                |                     |                                  |                |                                  |

**Gambar 5.3 Halaman Data Distributor**

# 4. Halaman Data Kategori

Halaman data kategori ini merupakan rancangan yang menampilkan informasi mengenai data distributor. Gambar 5.4 hasil implementasi dari rancangan *output* pada gambar 4.33.

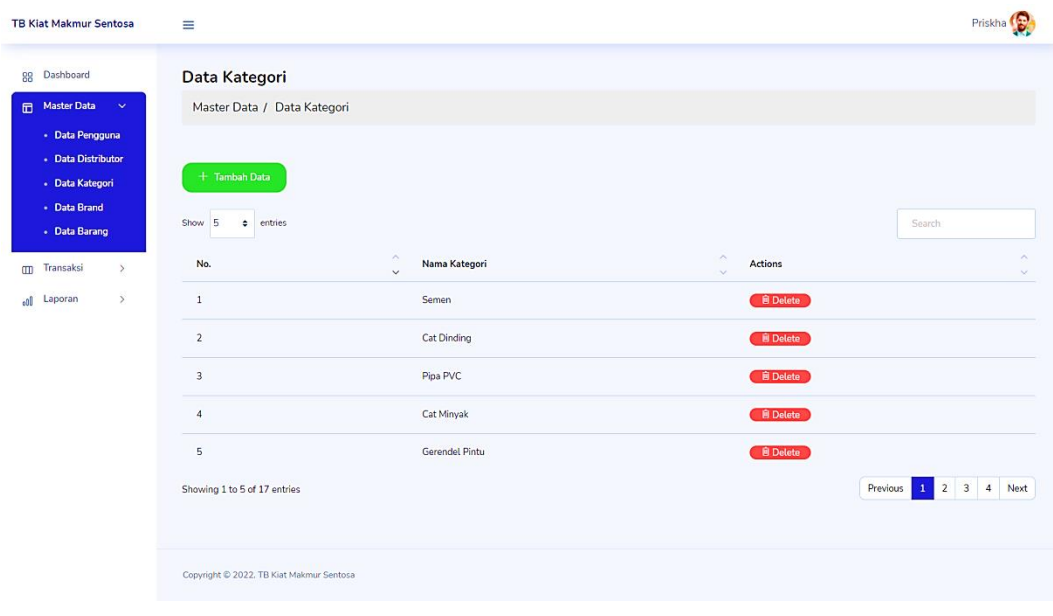

#### **Gambar 5.4 Halaman Data Kategori**

#### 5. Halaman Data *Brand*

Halaman data *brand* ini merupakan rancangan yang menampilkan informasi mengenai data *brand*. Gambar 5.5 hasil implementasi dari rancangan *output* pada gambar 4.34.

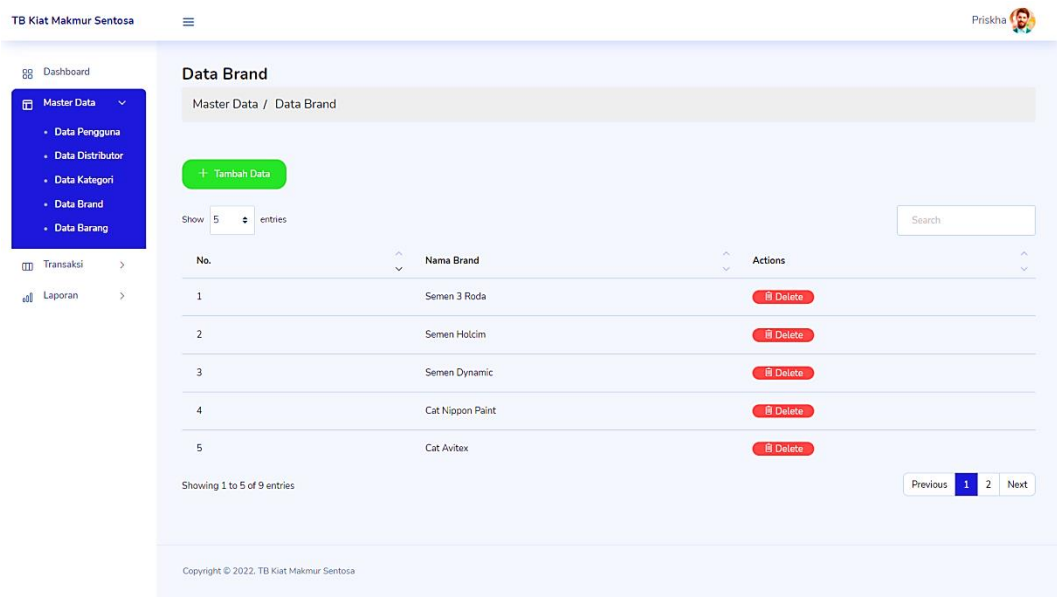

**Gambar 5.5 Halaman Data** *Brand*

#### 6. Halaman Data Barang

Halaman data barang ini merupakan rancangan yang menampilkan informasi mengenai data barang. Gambar 5.6 hasil implementasi dari rancangan *output* pada gambar 4.35.

| <b>TB Kiat Makmur Sentosa</b>                                                             | ≡                                                             |                      |                                           |                      |             |            |          |                                            | Priskha         |
|-------------------------------------------------------------------------------------------|---------------------------------------------------------------|----------------------|-------------------------------------------|----------------------|-------------|------------|----------|--------------------------------------------|-----------------|
| Dashboard<br>88<br>Master Data<br>$\checkmark$                                            | <b>Data Barang</b><br>Master Data / Data Barang               |                      |                                           |                      |             |            |          |                                            |                 |
| - Data Pengguna<br>- Data Distributor<br>· Data Kategori<br>- Data Brand<br>· Data Barang | + Tambah Data<br>Show<br>5<br>entries<br>$\ddot{\phantom{0}}$ |                      |                                           |                      |             |            |          | Search                                     |                 |
| Transaksi<br>$\,$<br>$\Box$                                                               | Kode Barang<br>No.<br>$\sim$                                  | Nama Barang          | $\hat{\phantom{a}}$<br>Kategori<br>$\sim$ | ×<br>Brand<br>$\sim$ | Harga Modal | Harga Jual | Stock    | Actions                                    | o               |
| $\,$<br>Laporan<br>eoD                                                                    | BR-001<br>$\,$ 1 $\,$                                         | Semen Dynamic 50 kg  | Semen                                     | Semen Dynamic        | 60,000      | 65,000     | 145 /sak | $O$ Edit                                   | <b>自</b> Delete |
|                                                                                           | $\overline{2}$<br>BR-002                                      | Semen 50 kg          | Semen                                     | Semen 3 Roda         | 60,000      | 70,000     | 35 /sak  | $\mathscr{O}$ Edit                         | <b>自</b> Delete |
|                                                                                           | 3<br>BR-003                                                   | Semen 40 kg          | Semen                                     | Semen Holcim         | 60,000      | 70,000     | 100 /sak | $\mathscr{O}$ Edit                         | <b>B</b> Delete |
|                                                                                           | $\sqrt{4}$<br>BR-005                                          | Cat Avian 5 kg Hitam | Cat Dinding                               | Cat Avian            | 150,000     | 170,000    | 30 /pail | $2$ Edit                                   | <b>自 Delete</b> |
|                                                                                           | 5<br>BR-006                                                   | Cat Avian 5 kg Putih | Cat Dinding                               | Cat Avian            | 150,000     | 170,000    | 30 /pail | $O$ Edit                                   | <b>自 Delete</b> |
|                                                                                           | Showing 1 to 5 of 15 entries                                  |                      |                                           |                      |             |            |          | $\overline{2}$<br>Previous<br>$\mathbf{1}$ | 3<br>Next       |
|                                                                                           | Copyright @ 2022, TB Kiat Makmur Sentosa                      |                      |                                           |                      |             |            |          |                                            |                 |

**Gambar 5.6 Halaman Data Barang**

# 7. Halaman Data Pembelian

Halaman data pembelian ini merupakan rancangan yang menampilkan informasi mengenai data pembelian. Gambar 5.7 hasil implementasi dari rancangan *output* pada gambar 4.36.

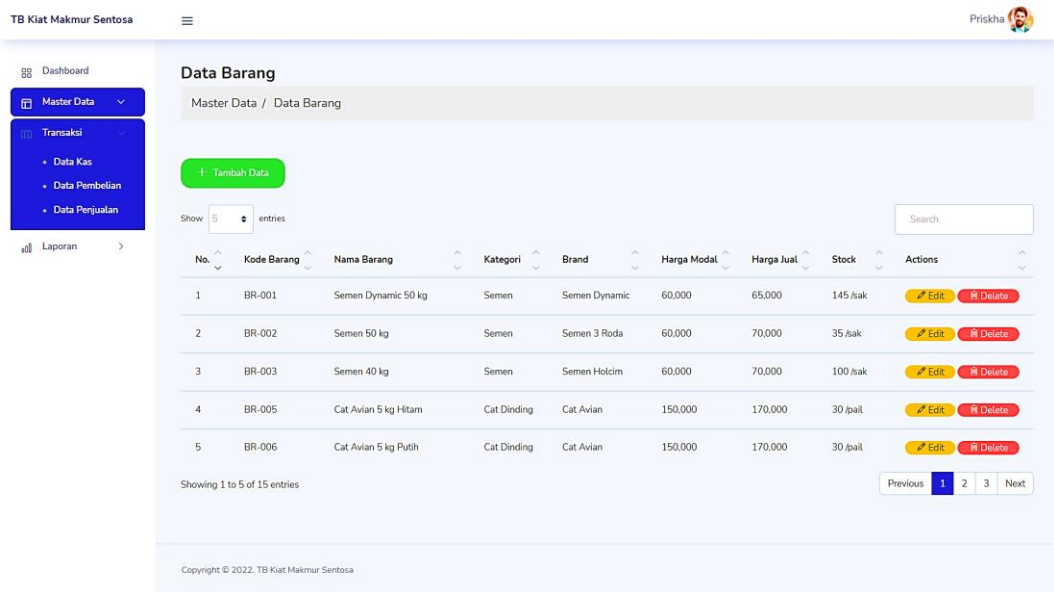

### **Gambar 5.7 Halaman Data Pembelian**

## 8. Halaman Data Penjualan

Halaman data penjualan ini merupakan rancangan yang menampilkan informasi mengenai data penjualan. Gambar 5.8 hasil implementasi dari rancangan *output* pada gambar 4.37.

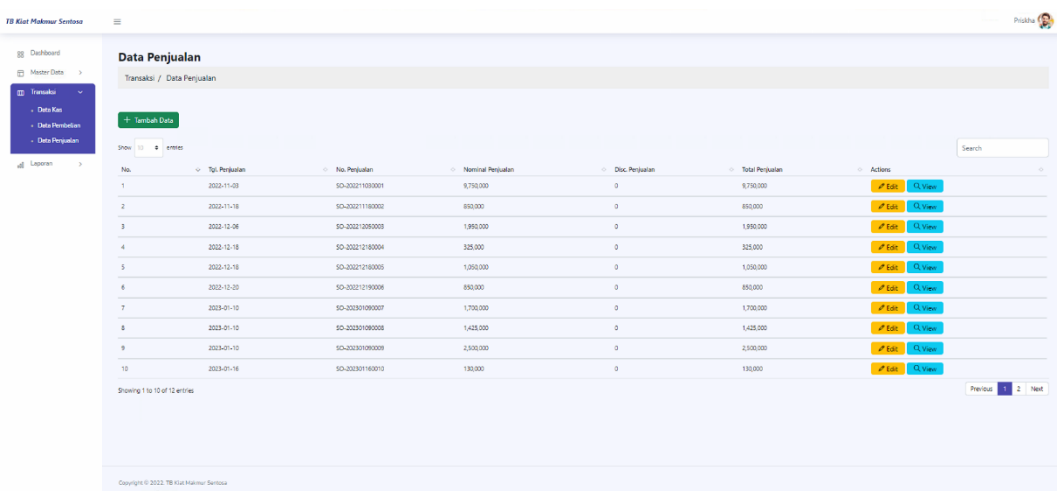

## **Gambar 5.8 Halaman Data Penjualan**

9. Halaman Data Kas

Halaman data kas ini merupakan rancangan yang menampilkan informasi mengenai data kas. Gambar 5.9 hasil implementasi dari rancangan *output* pada gambar 4.38.

| <b>TB Kiat Makmur Sentosa</b>                                                              | $\equiv$                                 |                        |            |                      |                      |        |                  |          | Priskha                                                   |      |
|--------------------------------------------------------------------------------------------|------------------------------------------|------------------------|------------|----------------------|----------------------|--------|------------------|----------|-----------------------------------------------------------|------|
| Dashboard<br>88<br>Master Data<br>$\,$<br>o                                                | Data Kas<br>Master Data / Data Kas       |                        |            |                      |                      |        |                  |          |                                                           |      |
| <b>III</b> Transaksi<br>$\checkmark$<br>· Data Kas<br>· Data Pembelian<br>· Data Penjualan | + Kas Keluar<br>Show<br>5<br>٠           | + Kas Masuk<br>entries |            |                      |                      |        |                  | Search   |                                                           |      |
| $\,$<br>Laporan<br>lo:                                                                     | No.                                      | Kode                   | Tanggal    | ×<br>Keterangan<br>v | ×<br>Saldo<br>$\sim$ | ×<br>w | Jenis Kas        | $\sim$   | Actions                                                   |      |
|                                                                                            | $\mathbf{1}$                             | KK-202212180007        | 2022-12-18 | Beban Gaji           | 150,000              |        | Kas Keluar       |          | $\mathscr{O}$ Edit                                        |      |
|                                                                                            | $\overline{2}$                           | KK-202212190008        | 2022-12-20 | Beban Listrik        | 250,000              |        | Kas Keluar       |          | $O$ Edit                                                  |      |
|                                                                                            | $\overline{3}$                           | KK-202301090010        | 2023-01-01 | Beban Gaji           | 2,500,000            |        | Kas Keluar       |          | $O$ Edit                                                  |      |
|                                                                                            | $\sqrt{4}$                               | KM-202211180001        | 2022-11-18 | Saldo Awal           | 2,000,000            |        | Kas Masuk        |          | $\n  e$ Edit                                              |      |
|                                                                                            | 5                                        | KM-202211180002        | 2022-11-18 | SO-202211180002      | 850,000              |        | Pendapatan Usaha |          | $\mathscr O$ Edit                                         |      |
|                                                                                            | Showing 1 to 5 of 14 entries             |                        |            |                      |                      |        |                  | Previous | $\overline{2}$<br>$\overline{\mathbf{3}}$<br>$\mathbf{1}$ | Next |
|                                                                                            | Copyright @ 2022, TB Kiat Makmur Sentosa |                        |            |                      |                      |        |                  |          |                                                           |      |

**Gambar 5.9 Halaman Data Kas**

# 10. Halaman Laporan Distributor

Halaman laporan distributor ini merupakan rancangan yang menampilkan data distributor pada Toko Bangunan Kiat Makmur Sentosa. Gambar 5.10 hasil implementasi dari rancangan *output* pada gambar 4.39.

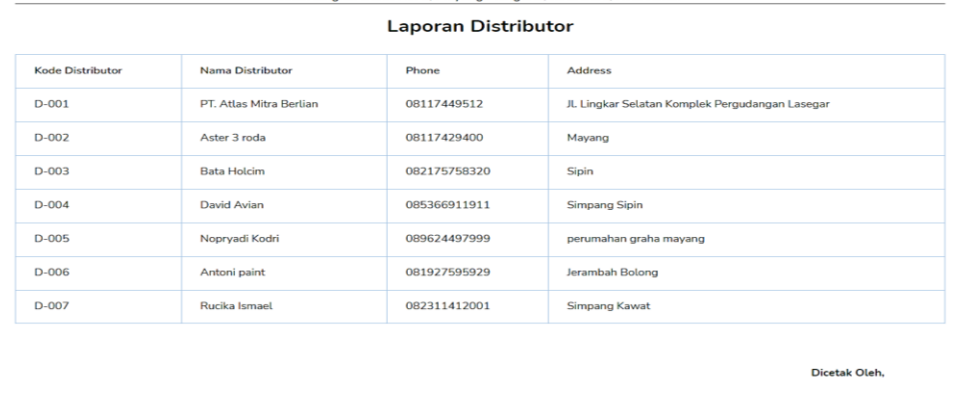

 $\begin{array}{|c|c|c|c|c|}\hline \textbf{Setak} & \leftarrow \textbf{Kembali} \\\hline \end{array}$ 

#### TB Kiat Makmur Sentosa

## **Gambar 5.10 Halaman Laporan Distributor**

11. Halaman Laporan Barang

Halaman laporan barang ini merupakan rancangan yang menampilkan data barang pada Toko Bangunan Kiat Makmur Sentosa. Gambar 5.11 hasil implementasi dari rancangan *output* pada gambar 4.40,

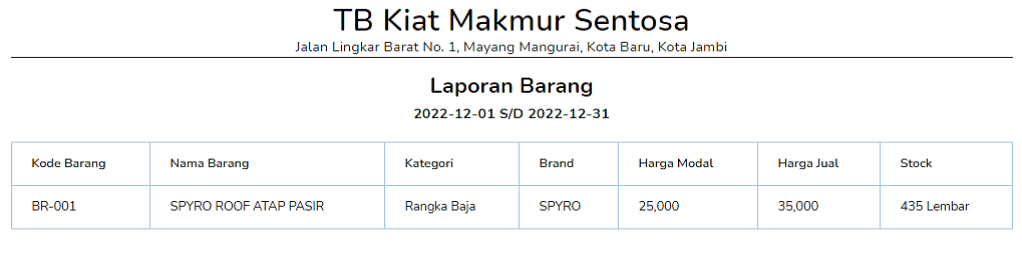

Dicetak Oleh,

owner

# **Gambar 5.11 Halaman Laporan Barang**

12. Halaman Laporan Pembelian

Halaman laporan pembelian berisikan informasi mengenai data pembelian perhari atau perbulan pada Toko Bangunan Kiat Makmur Sentosa. Gambar 5.12 hasil implementasi dari rancangan output pada gambar 4.41.

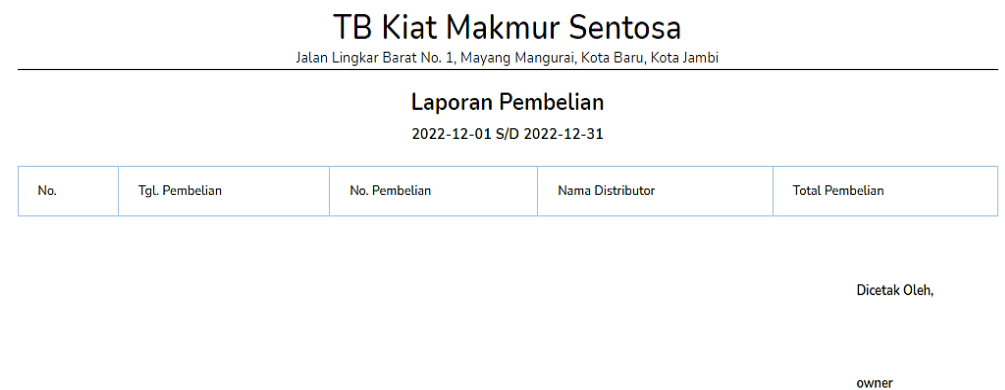

**Gambar 5.12 Halaman Laporan Pembelian**

#### 13. Halaman Laporan Penjualan

Halaman laporan penjualan berisikan informasi mengenai data penjualan perhari atau perbulan pada Toko Bangunan Kiat Makmur Sentosa. Gambar 5.13 hasil implementasi dari rancangan *output* pada gambar 4.42.

|                                                | TU KIUL MUKING JUNUOJU<br>Jalan Lingkar Barat No. 1, Mayang Mangurai, Kota Baru, Kota Jambi |                 |                        |  |  |  |  |
|------------------------------------------------|---------------------------------------------------------------------------------------------|-----------------|------------------------|--|--|--|--|
| Laporan Penjualan<br>2022-12-01 S/D 2022-12-31 |                                                                                             |                 |                        |  |  |  |  |
| No.                                            | <b>Tgl. Penjualan</b>                                                                       | No. Penjualan   | <b>Total Penjualan</b> |  |  |  |  |
|                                                | 2022-12-03                                                                                  | SO-202211030001 | 3,750,000              |  |  |  |  |
| $\overline{2}$                                 | 2022-12-03                                                                                  | SO-202211030003 | 3,750,000              |  |  |  |  |
| 3                                              | 2022-12-18                                                                                  | SO-202211180002 | 375,000                |  |  |  |  |
| 4                                              | 2022-12-18                                                                                  | SO-202211180004 | 375,000                |  |  |  |  |

**TR Kiat Makmur Sentosa** 

Dicetak Oleh

owner

**Gambar 5.13 Halaman Laporan Penjualan**

14. Halaman Laporan Arus Kas

Halaman laporan arus kas berisikan informasi mengenai data arus kas sederhana perhari atau perbulan pada Toko Bangunan Kiat Makmur Sentosa. Gambar 5.14 hasil implementasi dari rancangan *output* pada gambar 4.43.

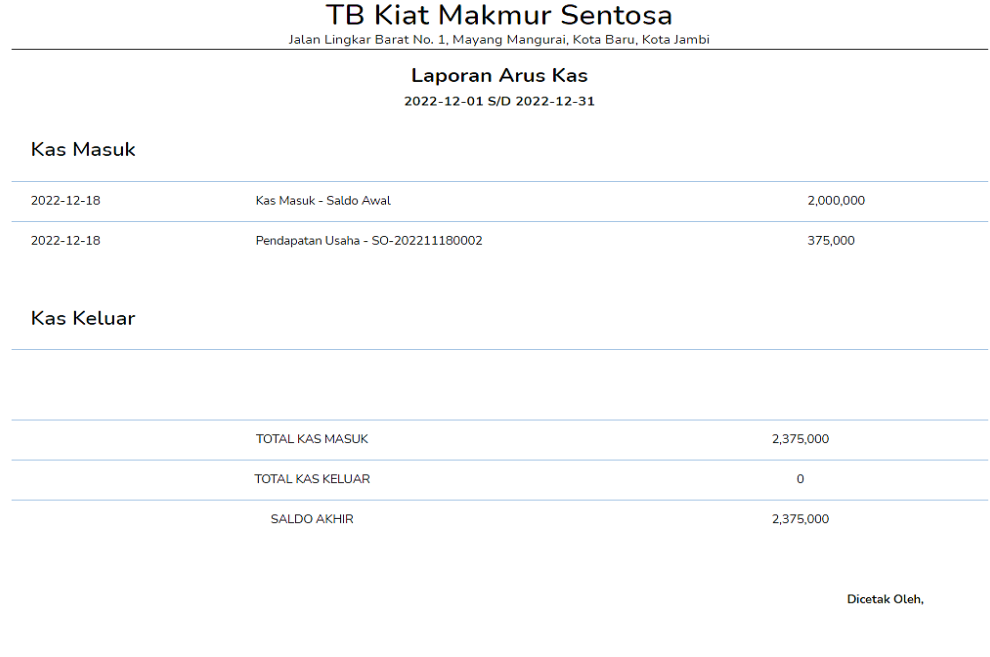

owner

#### **Gambar 5.14 Halaman Laporan Arus Kas**

15. Halaman Laporan Laba Rugi

Halaman laporan laba rugi berisikan informasi mengenai data laba rugi sederhana perhari atau perbulan pada Toko Bangunan Kiat Makmur Sentosa. Gambar 5.15 hasil implementasi dari rancangan *output* pada gambar 4.44.

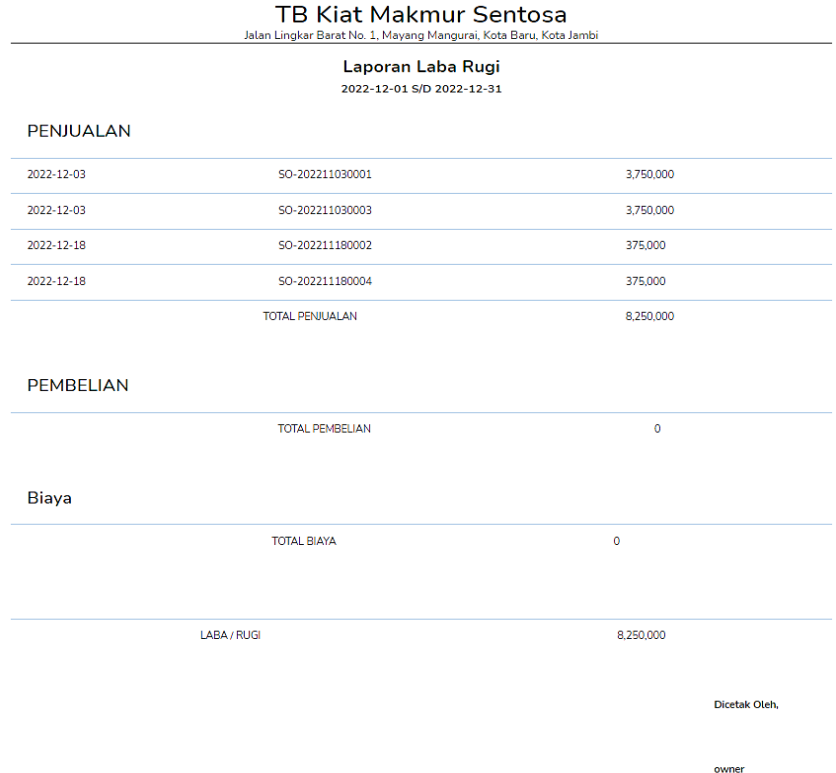

#### **Gambar 5.15 Halaman Laporan Laba Rugi**

#### 16. Halaman Laporan *Net Income*

Halaman laporan *Net Income* berisikan informasi mengenai data laba bersih sederhana perhari atau perbulan pada Toko Bangunan Kiat Makmur Sentosa. Gambar 5.16 hasil implementasi dari rancangan *output* pada gambar 4.45

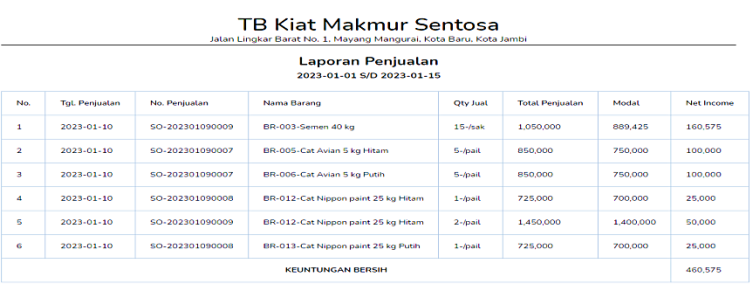

Dicetak Oleh,

### **Gambar 5.16 Halaman Laporan** *Net Income*

# **1.1.2 Implementasi Tampilan Input**

Tampilan input merupakan suatu cara masukan data, dimana akan dibutuhkan dalam proses penghasilan laporan (*output*). Adapun bentuk tampilan *input* tersebut adalah sebagai berikut :

1. Halaman *Login*

Halaman *login* merupakan rancangan yang menampilkan *form login* yang digunakan oleh pengguna sistem untuk dapat masuk ke halaman utamanya. Gambar 5.17 hasil implementasi dari rancangan *input* pada gambar 4.46.

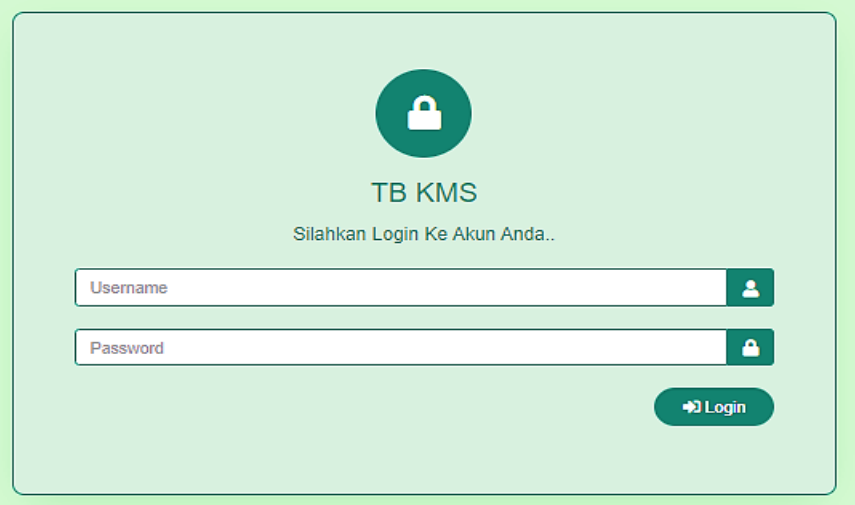

**Gambar 5.17 Halaman Login**

### 2. Halaman Tambah Pengguna

Halaman tambah pengguna merupakan rancangan yang digunakan oleh pengguna sistem untuk menambah data pengguna baru. Gambar 5.18 hasil implementasi dari rancangan *input* pada gambar 4.47.

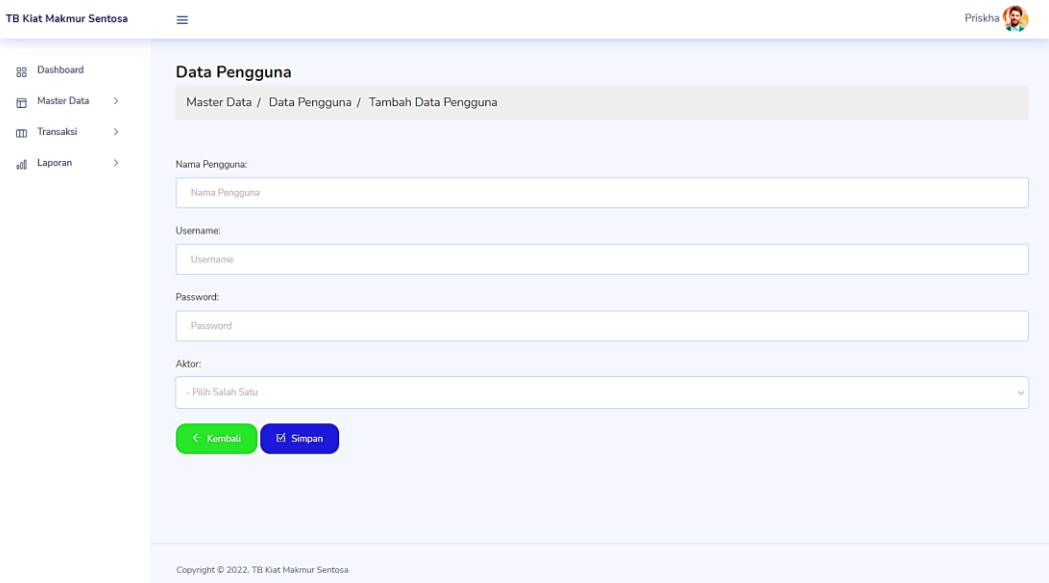

**Gambar 5.18 Halaman Tambah Pengguna**

3. Halaman Tambah Distributor

Halaman tambah distributor merupakan rancangan yang digunakan oleh pengguna sistem untuk menambah data distributor baru. Gambar 5.19 hasil implementasi dari rancangan *input* pada gambar 4.48.

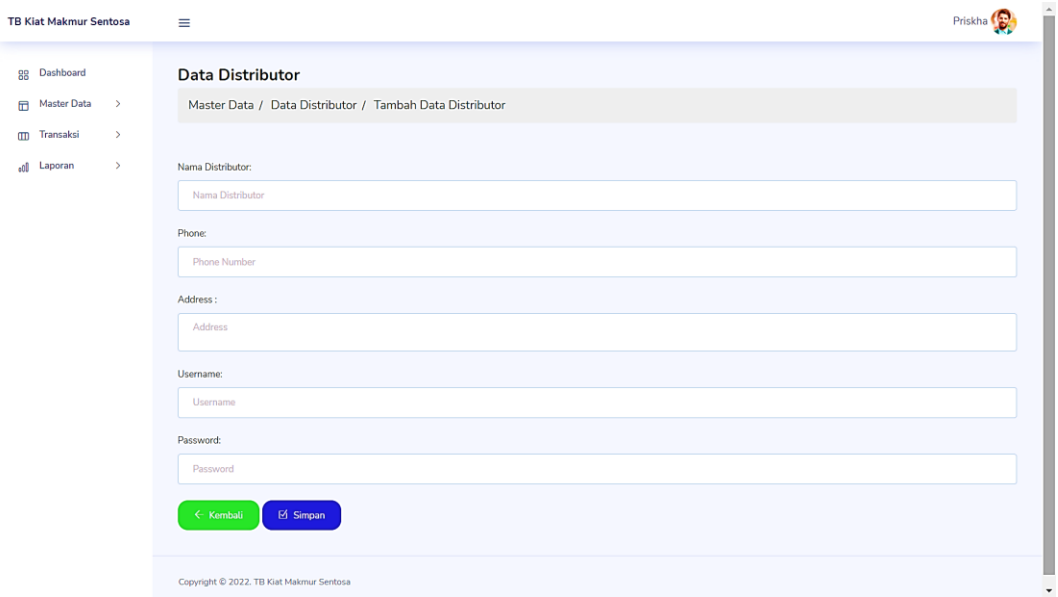

## **Gambar 5.19 Halaman Tambah Distributor**

4. Halaman Tambah Kategori

Halaman tambah kategori merupakan rancangan yang digunakan oleh pengguna sistem untuk menambah data kategori baru. Gambar 5.20 hasil implementasi dari rancangan *input* pada gambar 4.49.

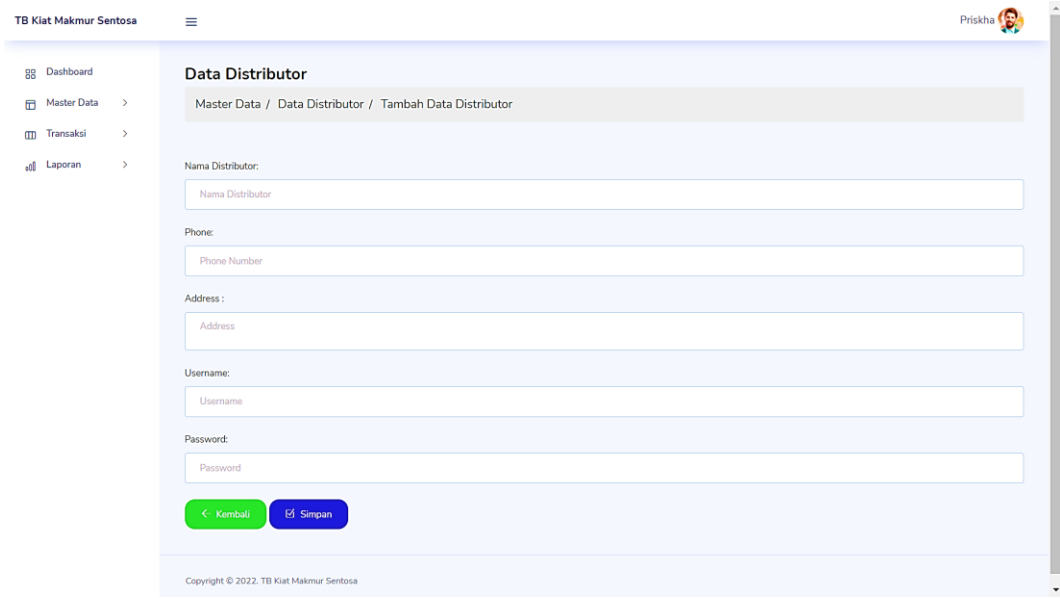

**Gambar 5.20 Halaman Tambah Kategori**

### 5. Halaman Tambah *Brand*

Halaman tambah *brand* merupakan rancangan yang digunakan oleh pengguna sistem untuk menambah data *brand* baru. Gambar 5.21 hasil implementasi dari rancangan *input* pada gambar 4.50.

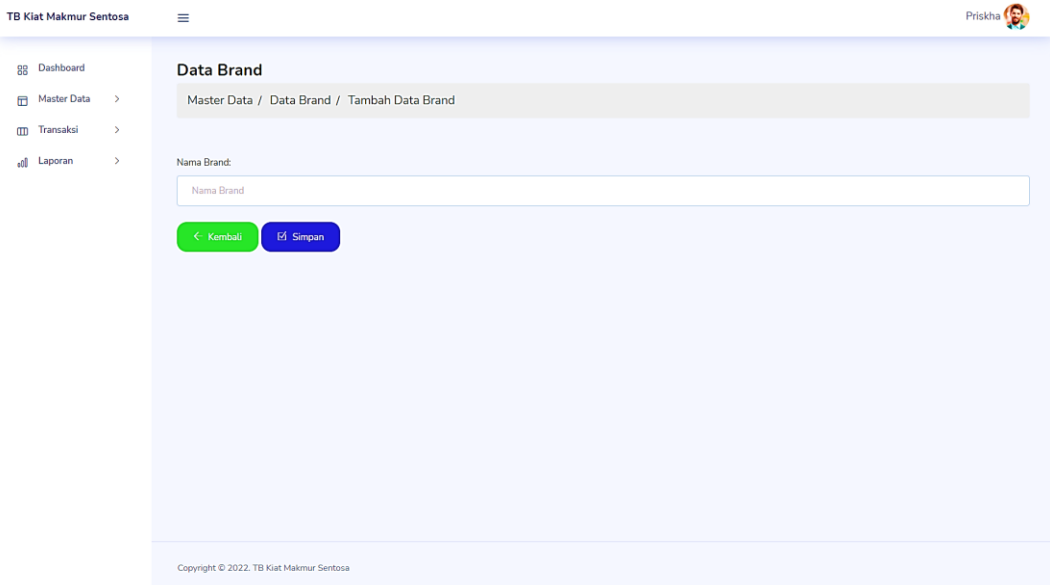

**Gambar 5.21 Halaman Tambah** *Brand*

6. Halaman Tambah Barang

Halaman tambah barang merupakan rancnagan yang digunakan oelh pengguna system untuk menambah data barang baru. Gambar 5.22 hasil implementasi dari rancangan *input* pada gambar 4.51.

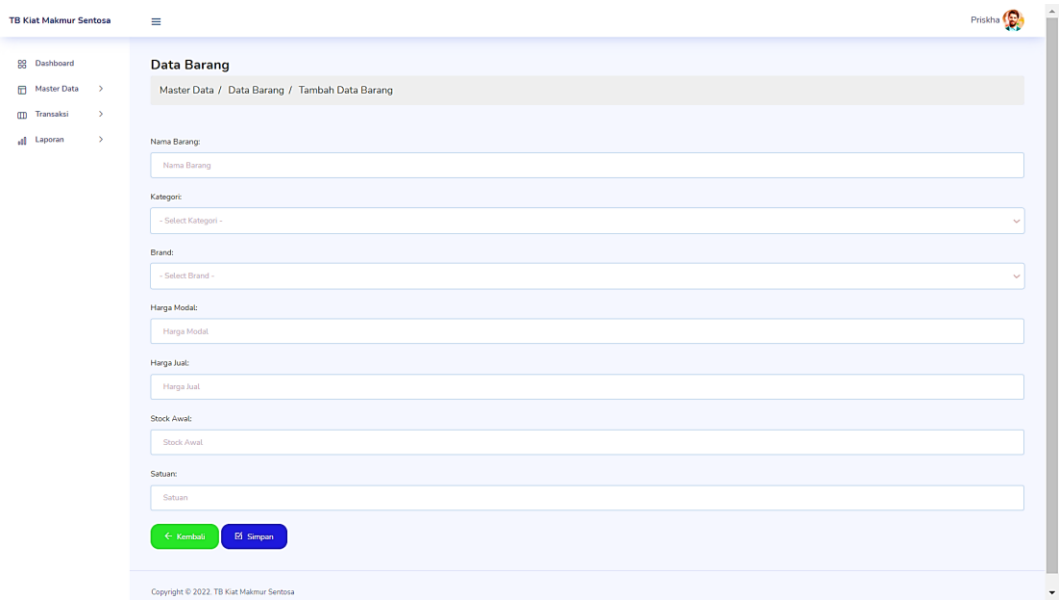

## **Gambar 5.22 Halaman Tambah Barang**

7. Halaman Tambah Pembelian

Halaman tambah pembelian merupakan rancangan yang digunakan oleh pengguna sistem untuk menambah data pembelian baru. Gambar 5.23 hasil implementasi dari rancangan *input* pada gambar 4.52.

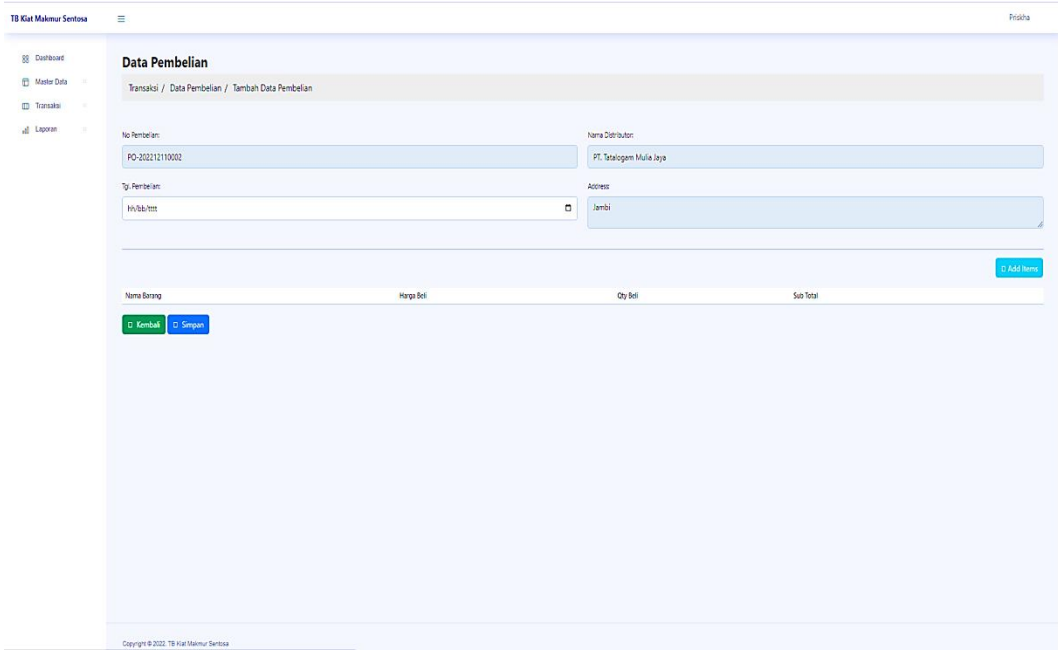

**Gambar 5.23 Halaman Tambah Pembelian**

### 8. Halaman Tambah Penjualan

Halaman tambah penjualan merupakan rancangan yang digunakan oleh pengguna sistem untuk menambah data penjualan baru. Gambar 5.24 hasil implementasi dari rancangan *input* pada gambar 4.53.

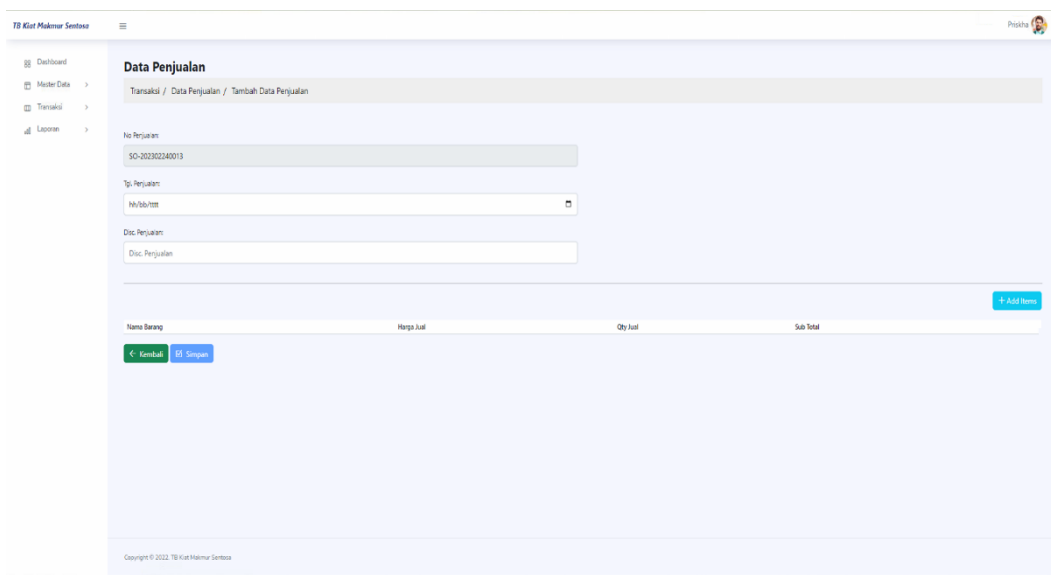

#### **Gambar 5.24 Halaman Tambah Penjualan**

9. Halaman Tambah Kas

Halaman tambah kas merupakan rancangan yang digunakan oleh pengguna sistem untuk menambah data kas baru. Gambar 5.25 hasil implementasi dari rancangan *input* pada gambar 4.54.

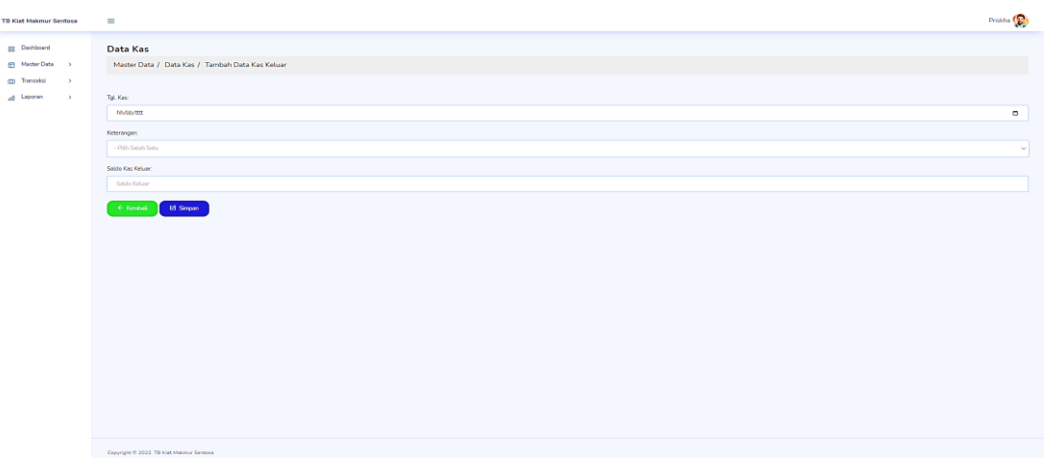

**Gambar 5.25 Halaman Tambah Kas**

### 10. Halaman Cari Laporan

Halaman cari laporan merupakan rancangan yang digunakan oleh pengguna sistem untuk melakukan pencarian data laporan per periode tertentu dengan mengisi periode awal dan periode akhir. Gambar 5.26 hasil implementasi dari rancangan input gambar 4.55

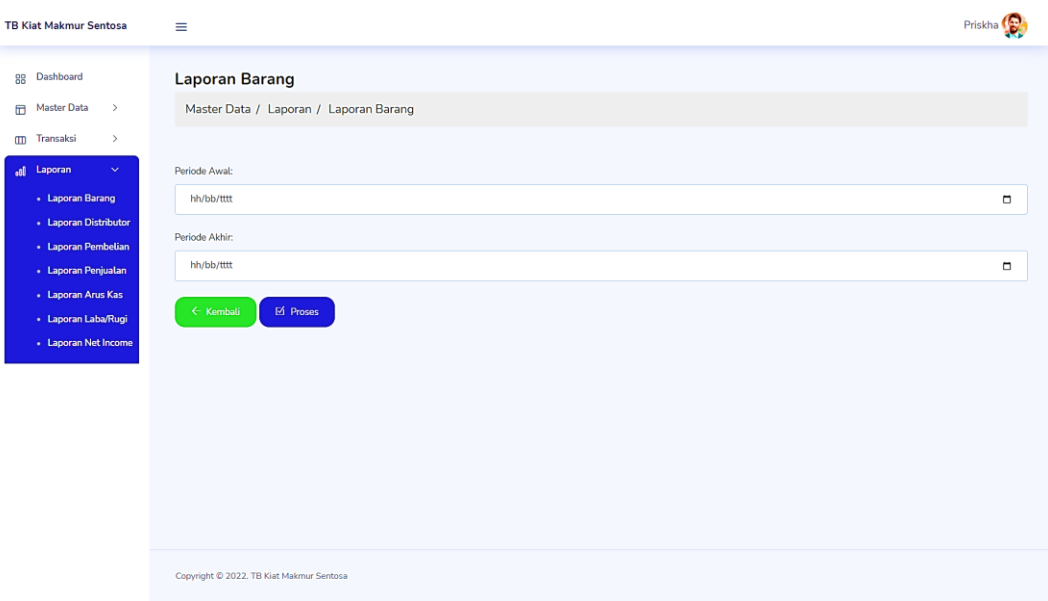

**Gambar 5.26 Halaman Cari Laporan**

## **1.2 PENGUJIAN**

Pada bagian ini akan dijelaskan tahapan pengujian atas sistem yang telah dirancang. Pengujian sistem ini menggunakan *Black Box* dimana penulis melakukan pengecekan hasil keluaran dari aplikasi dan apabila hasil keluaran tidak sesuai atau terjadi kesalahan maka penulis melakukan perbaikan agar hasil keluar dari aplikasi sesuai dengan hasil yang diharapkan.

1. Pengujian *Login*

Pengujian *login* digunakan untuk memastikan bahwa *form* telah dapat digunakan dengan baik dan sesuai fungsinya.

| <b>Modul</b><br>yang di<br>uji | <b>Prosedur</b><br>Pengujian                                                                       | <b>Masukan</b>                                                | Keluaran                                                                           | <b>Hasil</b><br>yang<br>didapat                                                          | Kesimpulan |
|--------------------------------|----------------------------------------------------------------------------------------------------|---------------------------------------------------------------|------------------------------------------------------------------------------------|------------------------------------------------------------------------------------------|------------|
| Login                          | - buka<br>halaman<br>login<br>- input<br>username<br>dan<br>password<br>- klik<br>tombol Ok        | usernam<br>dan<br>$\boldsymbol{e}$<br>passwor<br>d            | Pengguna<br>masuk ke<br>dalam<br>sistem dan<br>dapat<br>mengakses<br>sistem        | Pengguna<br>masuk ke<br>dalam<br>sistem dan<br>dapat<br>mengakses<br>sistem              | Berhasil   |
|                                | - buka<br>halaman<br>login<br>- input<br>username<br>dan<br>password<br>salah<br>klik<br>tombol Ok | - usernam<br>dan<br>$\boldsymbol{e}$<br>passwor<br>$d$ salah. | Ta<br>mpil pesan<br>peringatan<br>"username<br>dan<br>password<br>tidak<br>sesuai" | Pe<br>ngguna<br>tidak<br>masuk ke<br>menu<br>utama dan<br>tetap pada<br>halaman<br>login | Berhasil   |

**Tabel 5.1 Pengujian** *Login*

2. Pengujian Pengguna

Pengujian pengguna digunakan untuk memastikan bahwa *form* telah dapat digunakan dengan baik dan sesuai fungsinya.

| <b>Modul</b><br>yang di<br>uji | <b>Prosedur</b><br>Pengujian                                                          | <b>Masukan</b>                                                                                     | <b>Keluara</b><br>$\mathbf n$                                                                         | <b>Hasil</b> yang<br>didapat                                                | <b>Kesimpula</b><br>$\mathbf n$ |
|--------------------------------|---------------------------------------------------------------------------------------|----------------------------------------------------------------------------------------------------|----------------------------------------------------------------------------------------------------|-----------------------------------------------------------------------------|---------------------------------|
| Penggun<br>a                   | - buka<br>halaman<br>login<br>- klik<br>menu<br>pengguna<br>- klik tambah<br>pengguna | - nama<br>pengguna<br>- username<br>- password<br>- aktor                                          | Tampil<br>pesan<br>peringata<br>"anda<br>$\mathbf n$<br>berhasil<br>menamb<br>ah<br>penggun<br>$a$ "  | Tampil<br>pesan<br>peringatan<br>"anda<br>berhasil<br>menambah<br>pengguna" | Berhasil                        |
|                                | - buka<br>halaman<br>login<br>- klik menu<br>pengguna<br>- klik<br>tambah<br>pengguna | - nama<br>pengguna<br>- username<br>- password<br>- aktor<br>jika<br>salah<br>tidak<br>satu<br>isi | Tampil<br>pesan<br>peringata<br>"anda<br>$\mathbf{n}$<br>gagal<br>menamb<br>ah<br>penggun<br>$a$ "    | Tampil<br>pesan<br>peringatan<br>"anda gagal<br>menambah<br>pengguna"       | Berhasil                        |
|                                | - buka<br>halaman<br>login<br>- klik menu<br>pengguna<br>- klik ubah<br>pengguna      | - nama<br>pengguna<br>- username<br>- password<br>- aktor                                          | Tampil<br>pesan<br>peringata<br>"anda<br>$\mathbf{n}$<br>berhasil<br>menguba<br>h<br>penggun<br>$a$ " | Tampil<br>pesan<br>peringatan<br>"anda<br>berhasil<br>mengubah<br>pengguna" | Berhasil                        |
|                                | - buka<br>halaman<br>login<br>- klik menu<br>pengguna<br>- klik ubah<br>pengguna      | - nama<br>pengguna<br>username<br>- password<br>- aktor<br>jika<br>salah<br>tidak<br>satu<br>isi   | Tampil<br>pesan<br>peringata<br>"anda<br>$\mathbf n$<br>gagal<br>menguba<br>h<br>penggun<br>$a$ "     | Tam<br>pil<br>pesan<br>peringatan<br>"anda gagal<br>mengubah<br>pengguna"   | Berhasil                        |

**Tabel 5.2 Pengujian Pengguna**

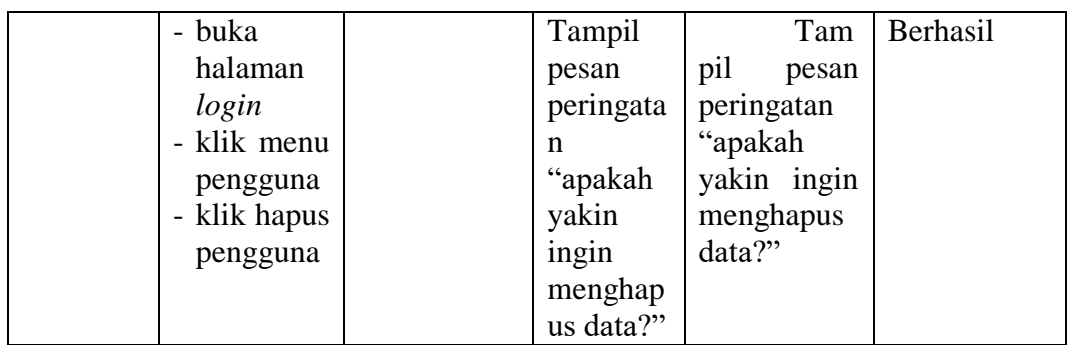

# 3. Pengujian Distributor

Pengujian distributor digunakan untuk memastikan bahwa *form* telah dapat digunakan dengan baik dan sesuai fungsinya.

| <b>Modul</b>    | <b>Prosedur</b>                                                                             |                                                                                        |                                                                                     | <b>Hasil</b>                                                                        |            |
|-----------------|---------------------------------------------------------------------------------------------|----------------------------------------------------------------------------------------|-------------------------------------------------------------------------------------|-------------------------------------------------------------------------------------|------------|
| yang di         | Pengujian                                                                                   | <b>Masukan</b>                                                                         | Keluaran                                                                            | yang                                                                                | Kesimpulan |
| uji             |                                                                                             |                                                                                        |                                                                                     | didapat                                                                             |            |
| Distribut<br>or | - buka<br>halaman<br>login<br>- klik menu<br>distributor<br>- klik<br>tambah                | - nama<br>distributor<br>- phone<br>- address                                          | Tampil<br>pesan<br>peringatan<br>"anda<br>berhasil<br>menambah                      | Tampil<br>pesan<br>peringatan<br>"anda<br>berhasil<br>menambah                      | Berhasil   |
| distributor     |                                                                                             | distributor<br>,,                                                                      | distributor<br>,,                                                                   |                                                                                     |            |
|                 | - buka<br>halaman<br>login<br>- klik menu<br>distributor<br>- klik<br>tambah<br>distributor | - nama<br>distributor<br>- phone<br>- address<br>salah<br>jika<br>tidak<br>satu<br>isi | Tampil<br>pesan<br>peringatan<br>"anda<br>gagal<br>menambah<br>distributor<br>,,    | Tampil<br>pesan<br>peringatan<br>"anda<br>gagal<br>menambah<br>distributor<br>,,    | Berhasil   |
|                 | - buka<br>halaman<br>login<br>- klik menu<br>distributor<br>- klik ubah<br>distributor      | - nama<br>distributor<br>- phone<br>- address                                          | Tampil<br>pesan<br>peringatan<br>"anda<br>berhasil<br>mengubah<br>distributor<br>,, | Tampil<br>pesan<br>peringatan<br>"anda<br>berhasil<br>mengubah<br>distributor<br>,, | Berhasil   |

**Tabel 5.3 Pengujian Distributor**

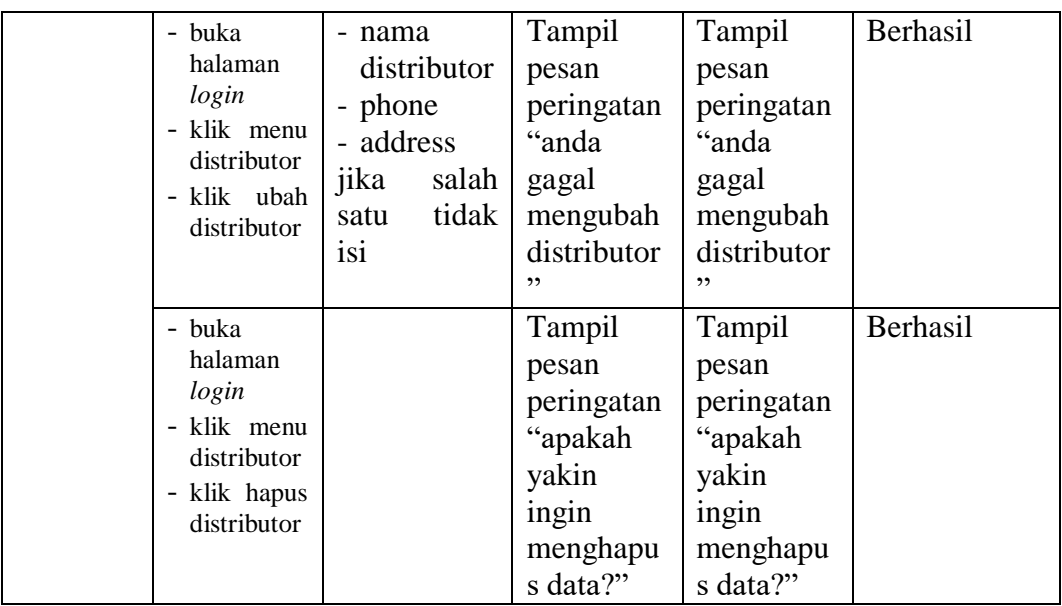

# 4. Pengujian Kategori

Pengujian kategori digunakan untuk memastikan bahwa *form* telah dapat digunakan dengan baik dan sesuai fungsinya.

**Tabel 5.4 Pengujian Kategori**

| <b>Modul</b><br>yang di<br>uji | <b>Prosedur</b><br>Pengujian                                                             | <b>Masukan</b>                                              | <b>Keluaran</b>                                                             | <b>Hasil</b><br>yang<br>didapat                                             | Kesimpulan |
|--------------------------------|------------------------------------------------------------------------------------------|-------------------------------------------------------------|-----------------------------------------------------------------------------|-----------------------------------------------------------------------------|------------|
| Kategori                       | - buka<br>halaman<br>login<br>- klik<br>menu<br>kategori<br>- klik<br>tambah<br>kategori | - nama<br>kategori                                          | Tampil<br>pesan<br>peringatan<br>"anda<br>berhasil<br>menambah<br>kategori" | Tampil<br>pesan<br>peringatan<br>"anda<br>berhasil<br>menambah<br>kategori" | Berhasil   |
|                                | - buka<br>halaman<br>login<br>- klik<br>menu<br>kategori<br>- klik<br>tambah             | - nama<br>kategori<br>jika<br>salah<br>tidak<br>satu<br>isi | Tampil<br>pesan<br>peringatan<br>"anda<br>gagal<br>menambah<br>kategori"    | Tampil<br>pesan<br>peringatan<br>"anda<br>gagal<br>menambah<br>kategori"    | Berhasil   |

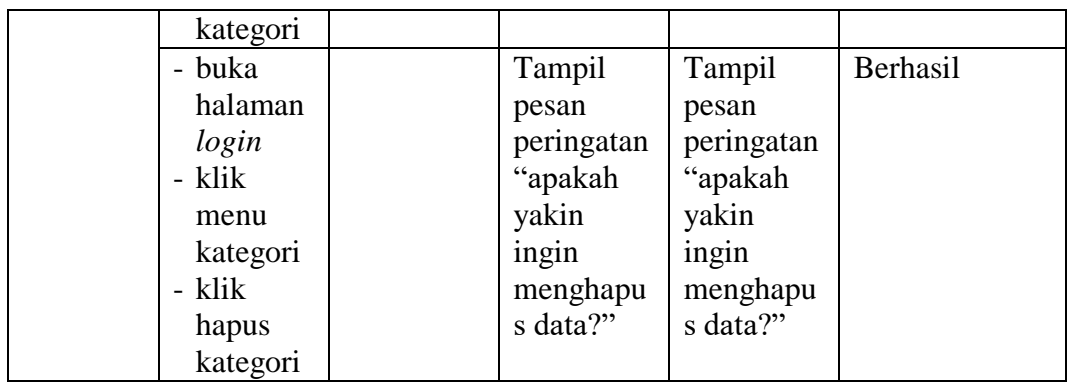

5. Pengujian *Brand*

Pengujian *brand* digunakan untuk memastikan bahwa *form* telah dapat digunakan dengan baik dan sesuai fungsinya.

| <b>Modul</b> | <b>Prosedur</b> |                |                 | <b>Hasil</b> |            |
|--------------|-----------------|----------------|-----------------|--------------|------------|
| yang di      | Pengujian       | <b>Masukan</b> | <b>Keluaran</b> | yang         | Kesimpulan |
| uji          |                 |                |                 | didapat      |            |
| <b>Brand</b> | - buka          | - nama         | Tampil          | Tampil       | Berhasil   |
|              | halaman         | brand          | pesan           | pesan        |            |
|              | login           |                | peringatan      | peringatan   |            |
|              | - klik          |                | "anda           | "anda        |            |
|              | menu            |                | berhasil        | berhasil     |            |
|              | <i>brand</i>    |                | menambah        | menambah     |            |
|              | - klik          |                | brand"          | brand"       |            |
|              | tambah          |                |                 |              |            |
|              | <b>brand</b>    |                |                 |              |            |
|              | - buka          | - nama         | Tampil          | Tampil       | Berhasil   |
|              | halaman         | brand          | pesan           | pesan        |            |
|              | login           | jika<br>salah  | peringatan      | peringatan   |            |
|              | - klik          | tidak<br>satu  | "anda           | "anda        |            |
|              | menu            | isi            | gagal           | gagal        |            |
|              | <i>brand</i>    |                | menambah        | menambah     |            |
|              | - klik          |                | brand"          | brand"       |            |
|              | tambah          |                |                 |              |            |
|              | <b>brand</b>    |                |                 |              |            |
|              | - buka          |                | Tampil          | Tampil       | Berhasil   |
|              | halaman         |                | pesan           | pesan        |            |
|              | login           |                | peringatan      | peringatan   |            |
|              | - klik          |                | "apakah         | "apakah      |            |
|              | menu            |                | yakin           | yakin        |            |

**Tabel 5.5 Pengujian** *Brand*

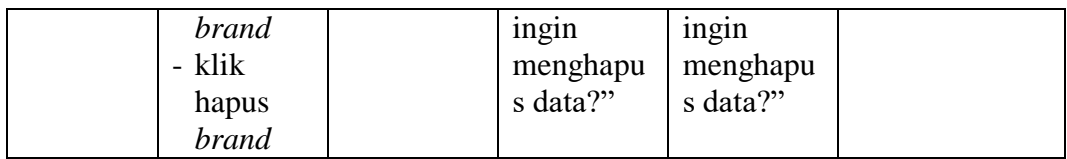

# 6. Pengujian Barang

Pengujian barang digunakan untuk memastikan bahwa *form* telah dapat digunakan dengan baik dan sesuai dengan fungsinya.

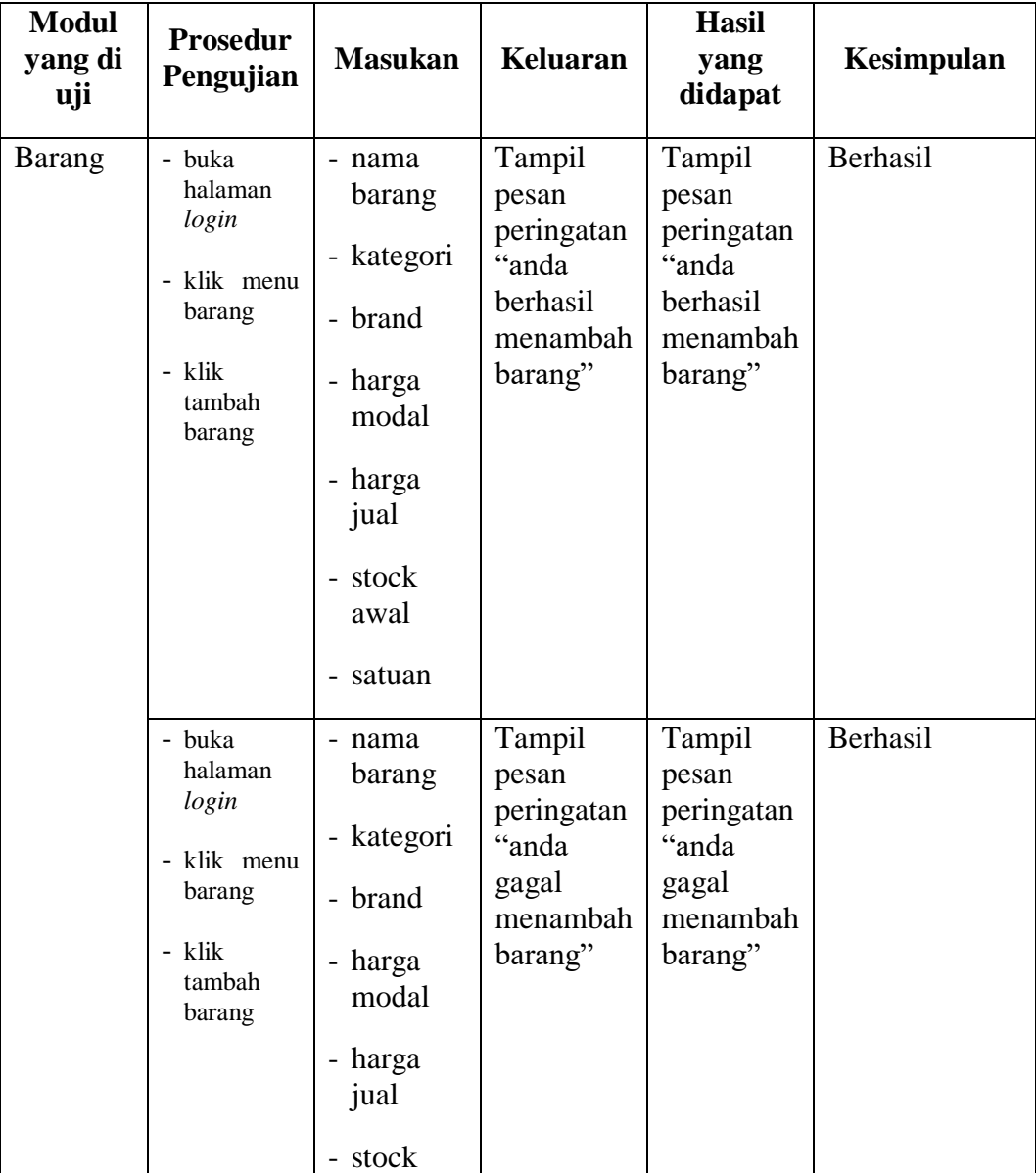

# **Table 5.6 Pengujian Barang**

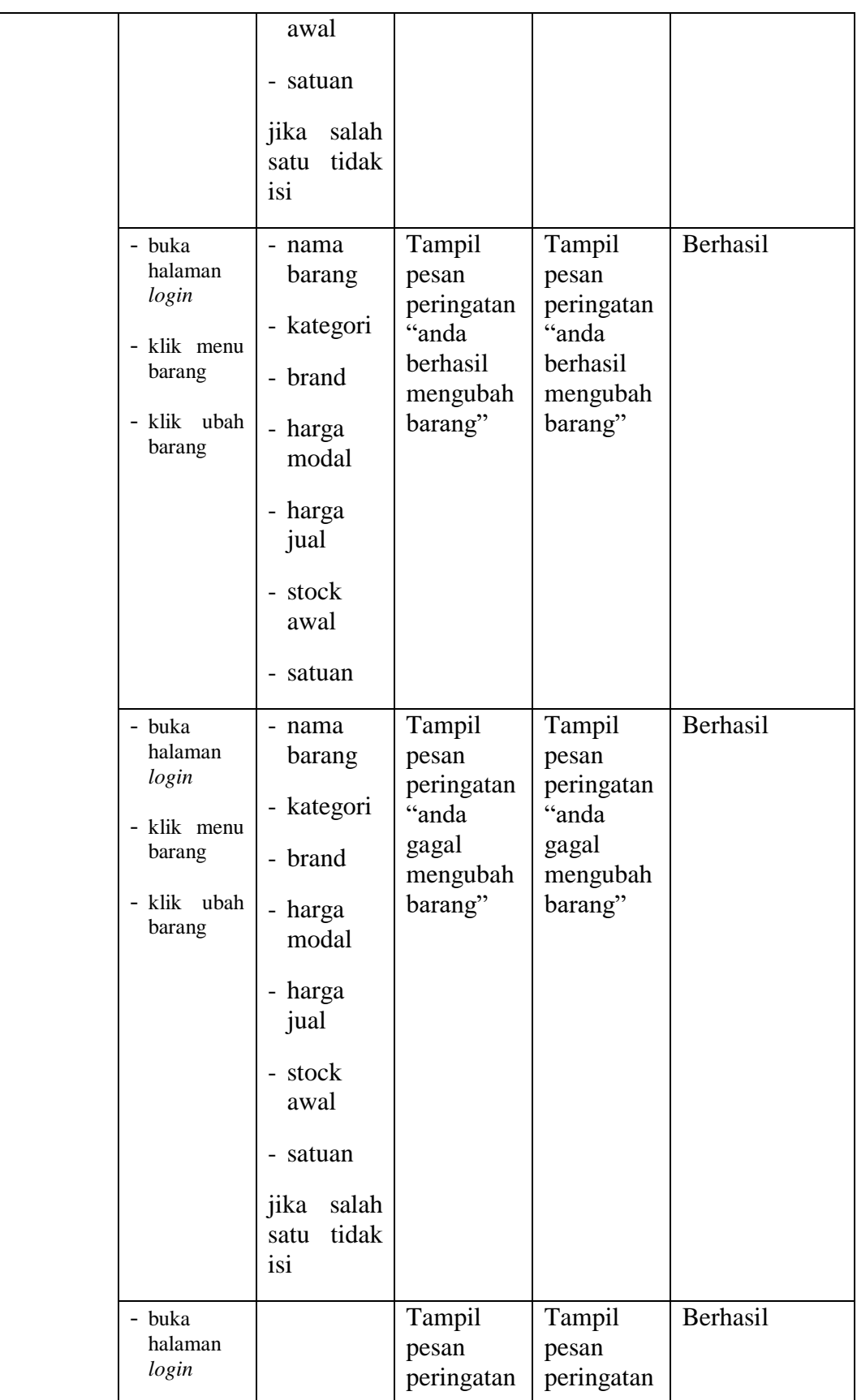

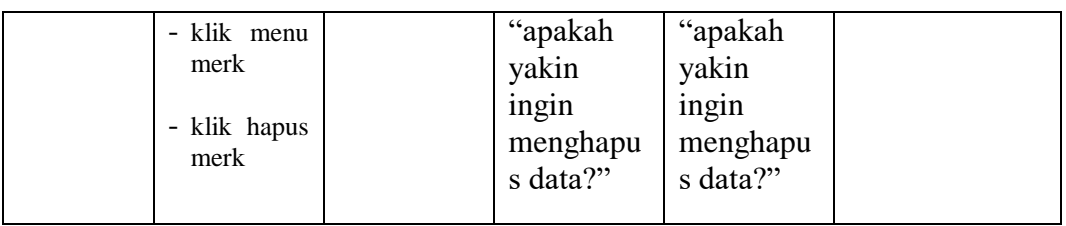

# 7. Pengujian Pembelian

Pengujian pembelian digunakan untuk memastikan bahwa *form* telah dapat

digunakan dengan baik dan sesuai fungsinya.

| <b>Modul</b><br>yang di<br>uji | <b>Prosedur</b><br>Pengujian                                                            | <b>Masukan</b>                                                                                                    | <b>Keluaran</b>                                                                | <b>Hasil</b><br>yang<br>didapat                                                | Kesimpulan |
|--------------------------------|-----------------------------------------------------------------------------------------|----------------------------------------------------------------------------------------------------|--------------------------------------------------------------------------------|--------------------------------------------------------------------------------|------------|
| Pembelian                      | buka<br>halaman<br>login<br>- klik menu<br>pembelian<br>- klik<br>tambah<br>pembelian   | $-$ no.<br>pembelian<br>- nama<br>distributor<br>$-$ tgl<br>pembelian<br>- address                                       | Tampil<br>pesan<br>peringatan<br>"anda<br>berhasil<br>menambah<br>pembelian    | Tampil<br>pesan<br>peringatan<br>"anda<br>berhasil<br>menambah<br>pembelian    | Berhasil   |
|                                | - buka<br>halaman<br>login<br>- klik menu<br>pembelian<br>- klik<br>tambah<br>pembelian | $-$ no.<br>pembelian<br>- nama<br>distributor<br>$-$ tgl<br>pembelian<br>- address<br>jika<br>salah<br>satu<br>tidak isi | Tampil<br>pesan<br>peringatan<br>"anda<br>gagal<br>menambah<br>pembelian<br>,, | Tampil<br>pesan<br>peringatan<br>"anda<br>gagal<br>menambah<br>pembelian<br>,, | Berhasil   |
|                                | - buka<br>halaman<br>login<br>klik menu<br>pembelian                                    | $- \text{no.}$<br>pembelian<br>- nama<br>distributor<br>- tgl                                                            | Tampil<br>pesan<br>peringatan<br>"anda<br>berhasil<br>mengubah                 | Tampil<br>pesan<br>peringatan<br>"anda<br>berhasil<br>mengubah                 | Berhasil   |

**Tabel 5.7 Pengujian Pembelian**

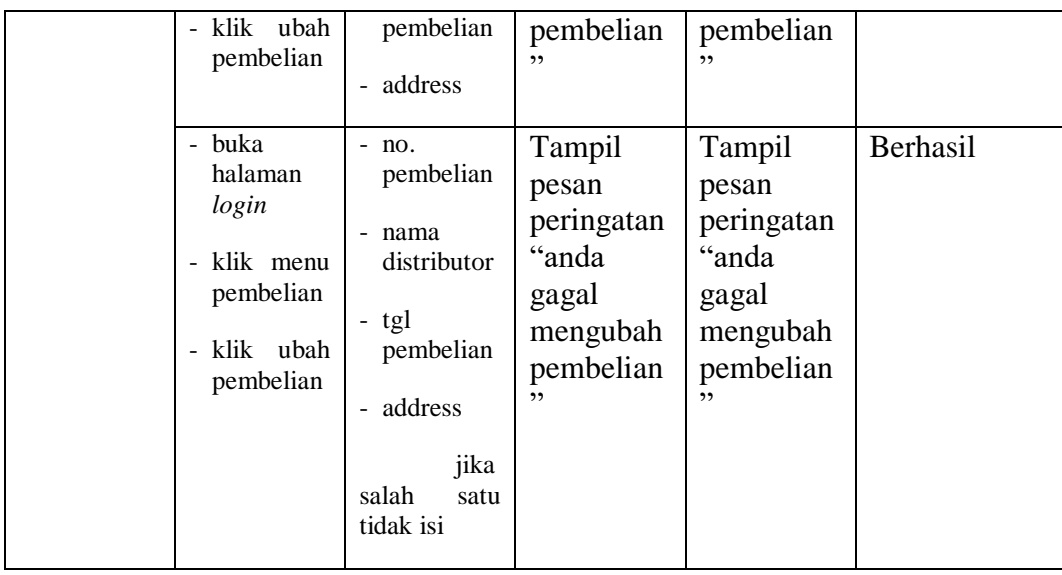

# 8. Pengujian Penjualan

Pengujian penjualan digunakan untuk memastikan bahwa *form* telah dapat digunakan dengan baik dan sesuai fungsinya.

**Tabel 5.8 Pengujian Penjualan**

| <b>Modul</b><br>yang di<br>uji | <b>Prosedur</b><br>Pengujian                                                            | <b>Masukan</b>                                                                      | Keluaran                                                                     | <b>Hasil</b><br>yang<br>didapat                                              | Kesimpulan |
|--------------------------------|-----------------------------------------------------------------------------------------|-------------------------------------------------------------------------------------|------------------------------------------------------------------------------|------------------------------------------------------------------------------|------------|
| Penjualan                      | - buka<br>halaman<br>login<br>- klik menu<br>penjualan<br>- klik<br>tambah<br>penjualan | $-$ no.<br>penjualan<br>- tgl.<br>Penjualan<br>disc.<br>$\overline{a}$<br>Penjualan | Tampil<br>pesan<br>peringatan<br>"anda<br>berhasil<br>menambah<br>penjualan" | Tampil<br>pesan<br>peringatan<br>"anda<br>berhasil<br>menambah<br>penjualan" | Berhasil   |
|                                | - buka<br>halaman<br>login<br>- klik menu<br>penjualan<br>- klik<br>tambah              | $-$ no.<br>penjualan<br>- tgl.<br>penjualan<br>- disc.<br>penjualan<br>jika         | Tampil<br>pesan<br>peringatan<br>"anda gagal<br>menambah<br>penjualan"       | Tampil<br>pesan<br>peringatan<br>"anda gagal<br>menambah<br>penjualan"       | Berhasil   |

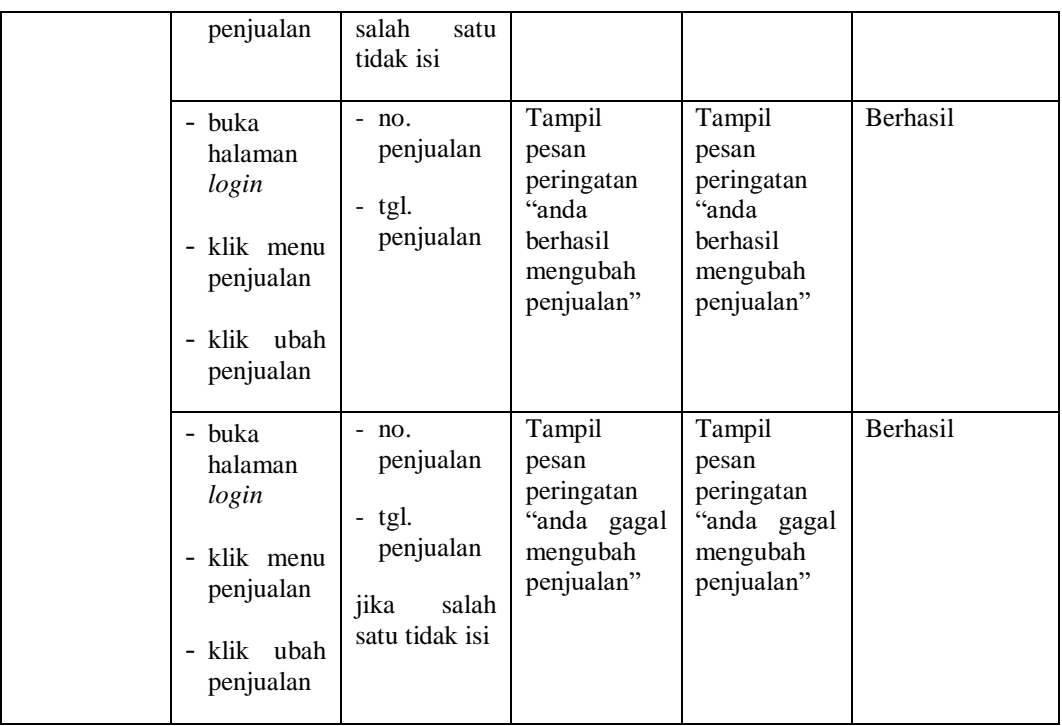

# 9. Pengujian Kas

Pengujian kas digunakan untuk memastikan bahwa *form* telah dapat digunakan dengan baik dan sesuai fungsinya.

| <b>Modul</b><br>yang di<br>uji | Prosedur<br>Pengujian                                                                                                    | <b>Masukan</b>                                       | Keluaran                                                               | <b>Hasil</b><br>yang<br>didapat                                        | Kesimpulan |
|--------------------------------|----------------------------------------------------------------------------------------------------|------------------------------------------------------|------------------------------------------------------------------------|------------------------------------------------------------------------|------------|
| Kas                            | buka<br>$\overline{\phantom{a}}$<br>halaman<br>login<br>klik menu<br>$\overline{\phantom{a}}$<br>kas<br>klik<br>$\overline{\phantom{a}}$<br>tambah<br>kas | - tgl. kas<br>keterangan<br>-<br>saldo<br>÷          | Tampil<br>pesan<br>peringatan<br>"anda<br>berhasil<br>menambah<br>kas" | Tampil<br>pesan<br>peringatan<br>"anda<br>berhasil<br>menambah<br>kas" | Berhasil   |
|                                | - buka<br>halaman<br>login<br>klik menu<br>$\overline{\phantom{a}}$                                                                                       | - tgl. kas<br>keterangan<br>$\overline{\phantom{0}}$ | Tampil<br>pesan<br>peringatan<br>"anda gagal<br>menambah               | Tampil<br>pesan<br>peringatan<br>"anda gagal<br>menambah               | Berhasil   |

**Tabel 5.9 Pengujian kas**

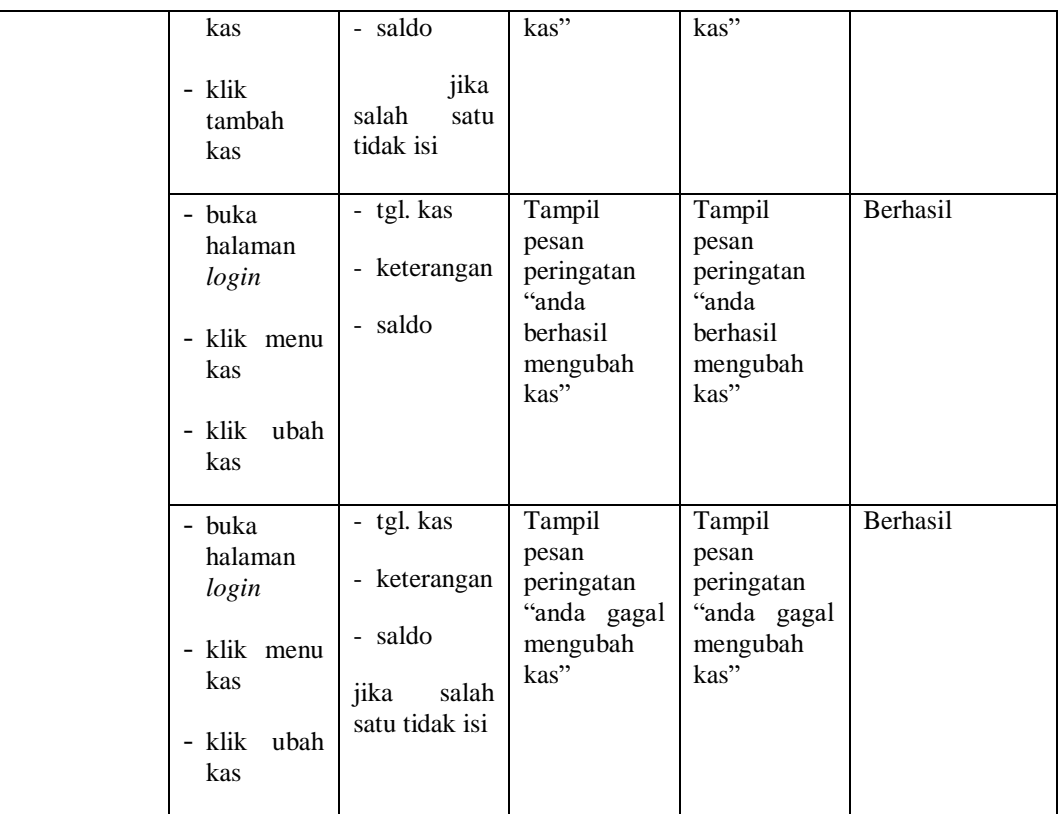

#### **1.3 ANALISIS HASIL YANG DICAPAI OLEH SISTEM**

Setelah melakukan implementasi dan pengujian pada sistem informasi pengolahan data pada TB Kiat Makmur Sentosa, adapun kelebihan dan kekurangan dari sistem yang dibuat sebagai berikut :

#### **1.3.1 Kelebihan dari** *Software*

Setelah melakukan pengujian terhadap program yang dibuat dapat dijabarkan mengenai kelebihan program yang dapat dilihat sebagai berikut :

1. Sistem yang dirancang dapat mempermudah pihak perusahaan dalam pengolahan data pembelian, penjualan, stok barang yang fungsinya dapat memperbaiki kelemahan-kelemahan yang ada.

- 2. Sistem yang dirancang dapat membantu dalam mempercepat proses pencarian data untuk memperoleh informasi yang diperlukan.
- 3. Sistem dilengkapi fitur pengolahan data stok produk sendiri dimana data pembelian dengan otomatis menambah data stok produk dan untuk data penjualan dengan otomatis mengurangi data stok produk yang disesuaikan dengan sistem yang digunakan oleh pengguna.

#### **1.3.2 Kekurangan dari** *Software*

Setelah dianalisa dan dilakukan pengujian terhadap program yang dibuat dapat dijabarkan mengenai kekurangan program yang dapat dilihat sebagai berikut:

- 1. Tampilan pada sistem masih bersifat sederhana
- 2. Belum ada penanganan mengenai *security* jaringan